## **Poudre School District MiFi Instructions**

## **TURN ON THE MIFI (ENSURE THE MIFI IS CHARGED)**

**1.** To **power on (**or to turn off) the **MiFi** device, **press and hold the power button for 3 seconds,** or until the screen activates or deactivates. *Tip: The power button is located on the front of the device.*

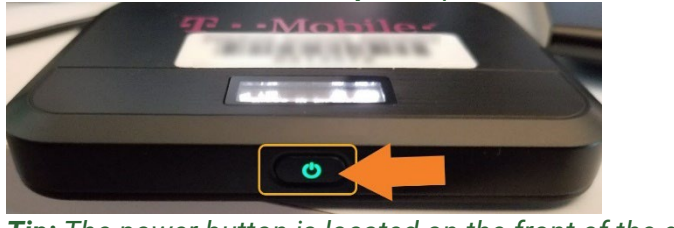

*Tip: The power button is located on the front of the device.*

## **FIND THE MIFI NAME (SSID) AND PASSWORD**

- **1.** Once the **MiFi** is powered on, and you see the T-Mobile logo **tap the power button to go through the options**.
- **2.** The **second and third options** show the **WiFi name and Password**.

## **CONNECT TO THE MIFI:**

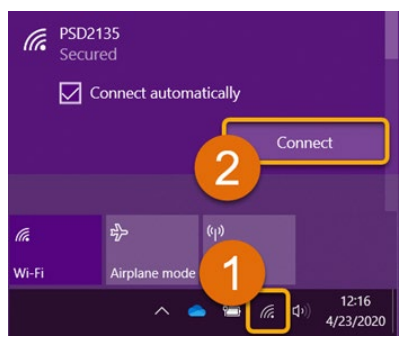

**1. Open the wireless connections on your device.** Look for the Wi-Fi name (ex: PSD123456).

**2.** Once you find this, click the "**Connect"** button and **verify Connect automatically is checked**.

**3.** Enter the **Password for the MiFi** in the space provided (**A**) and **click** '**Next**' (**B**). (See #2 for password).

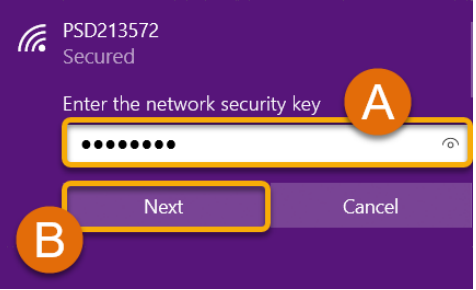

*Note: If asked to allow your PC to be discoverable, click 'No' to continue.*

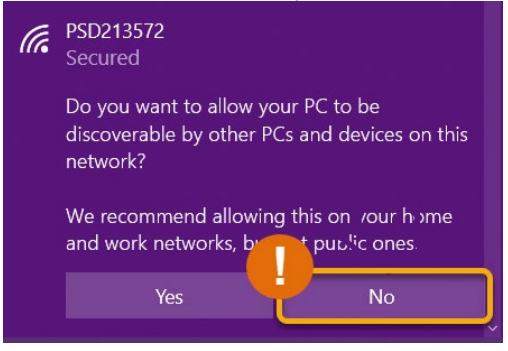

**4. You're All Set!** Your device is now connected and has access to the internet. **Up to 5 devices**, can be **connected at once**, but you may see reduced speeds with each added device.

Student use of District information technology shall be in accordance with **[District policy JS](https://www.psdschools.org/sites/default/files/PSD/policies/JS.pdf) - STUDENT USE OF DISTRICT INFORMATION TECHNOLOGY.** By accepting the MiFi device, the family and student **agree to comply with the terms and conditions included in District policy JS**.

*Still Have Questions? Please reach out to your School for further troubleshooting and additional assistance.*